## **SimPowerSystems Release Notes**

The ["SimPowerSystems 4.1.1 Release Notes" on page 1-1](#page-6-0) describe the changes introduced in the latest version of SimPowerSystems. The following topics are discussed in these Release Notes:

- **•** ["Major Bug Fixes" on page 1-2](#page-7-0)
- **•** ["Upgrading from an Earlier Release" on page 1-3](#page-8-0)
- **•** ["Known Software and Documentation Limitations" on page 1-4](#page-9-0)

If you are upgrading from an earlier release, you should also see these sections:

- **•** ["SimPowerSystems 4.1 Release Notes" on page 2-1](#page-12-0)
- **•** ["SimPowerSystems 4.0.1 Release Notes" on page 3-1](#page-16-0)
- **•** ["SimPowerSystems 4.0 Release Notes" on page 4-1](#page-20-0)
- **•** ["SimPowerSystems 3.1 Release Notes" on page 5-1](#page-26-0)
- **•** ["SimPowerSystems 3.0 Release Notes" on page 6-1](#page-32-0)
- **•** ["SimPowerSystems 2.3 Release Notes" on page 7-1](#page-38-0)
- **•** ["Power System Blockset 2.2 Release Notes" on page 8-1](#page-44-0)
- **•** ["Power System Blockset 2.1 Release Notes" on page 9-1](#page-46-0)

**Note** Versions of SimPowerSystems before Version 2.3 (Release 13) were called Power System Blockset.

#### **Printing the Release Notes**

If you would like to print the Release Notes, you can link to a PDF version.

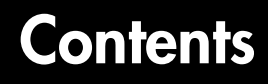

## **[SimPowerSystems 4.1.1 Release Notes](#page-6-0)**

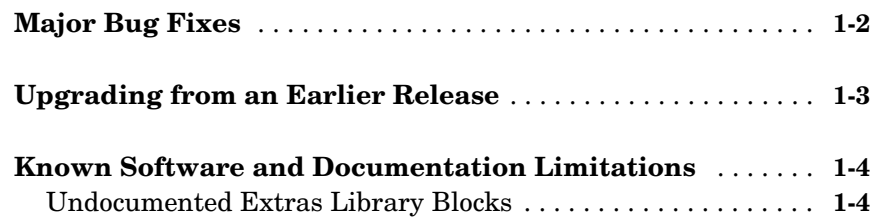

## **[SimPowerSystems 4.1 Release Notes](#page-12-0)**

## *2*

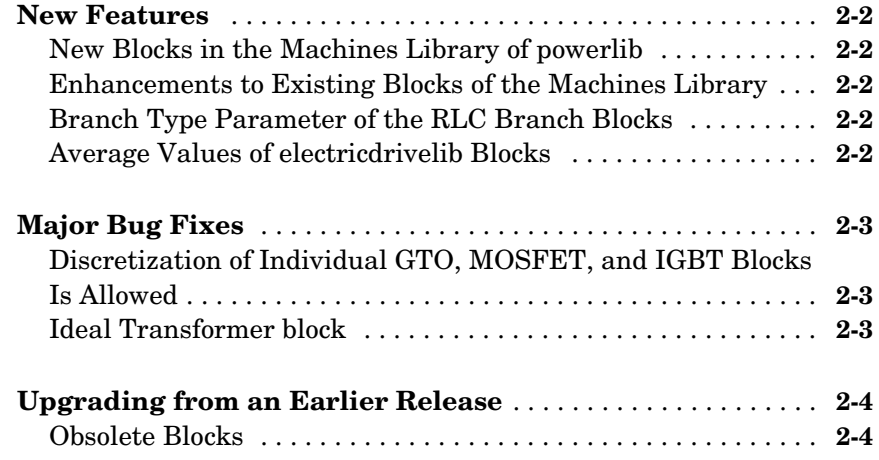

**[Major Bug Fixes](#page-17-0)** . . . . . . . . . . . . . . . . . . . . . . . . . . . . . . . . . . . . . . **3-2 [Upgrading from an Earlier Release](#page-18-0)** . . . . . . . . . . . . . . . . . . . . . **3-3**

#### **[SimPowerSystems 4.0 Release Notes](#page-20-0)**

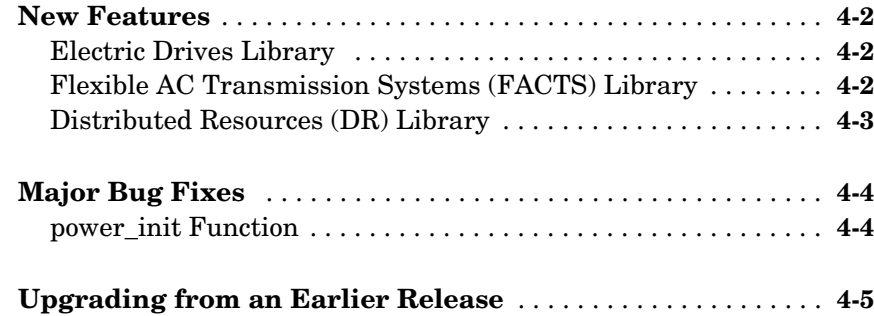

#### **[SimPowerSystems 3.1 Release Notes](#page-26-0)**

## *5*

*3*

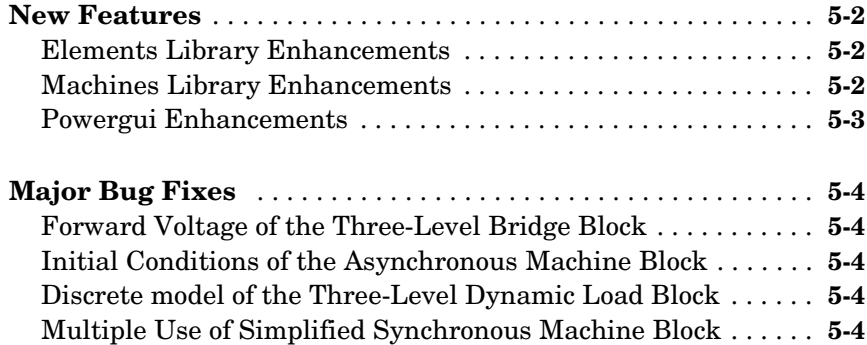

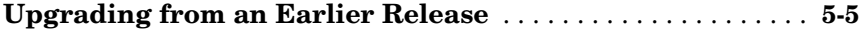

## **[SimPowerSystems 3.0 Release Notes](#page-32-0)**

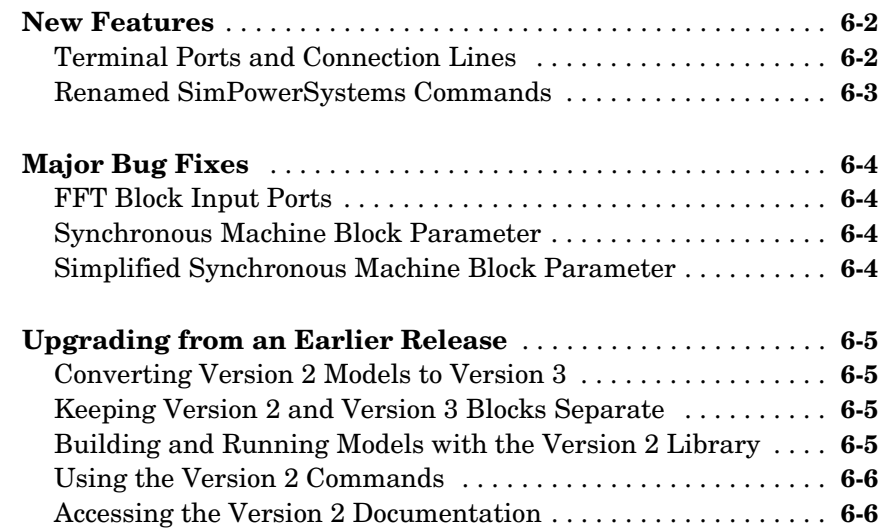

## **[SimPowerSystems 2.3 Release Notes](#page-38-0)**

## *7*

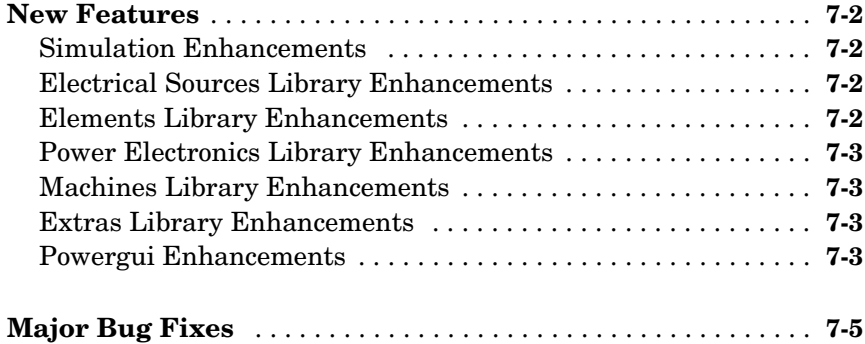

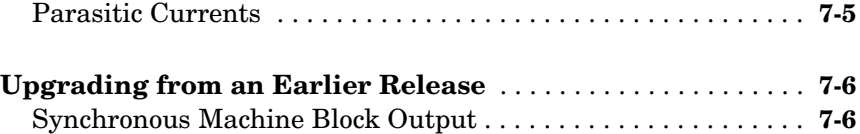

## **[Power System Blockset 2.2 Release Notes](#page-44-0)**

## *8*

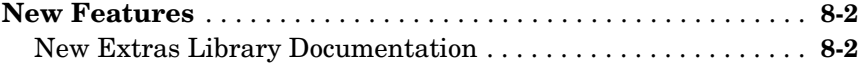

## **[Power System Blockset 2.1 Release Notes](#page-46-0)**

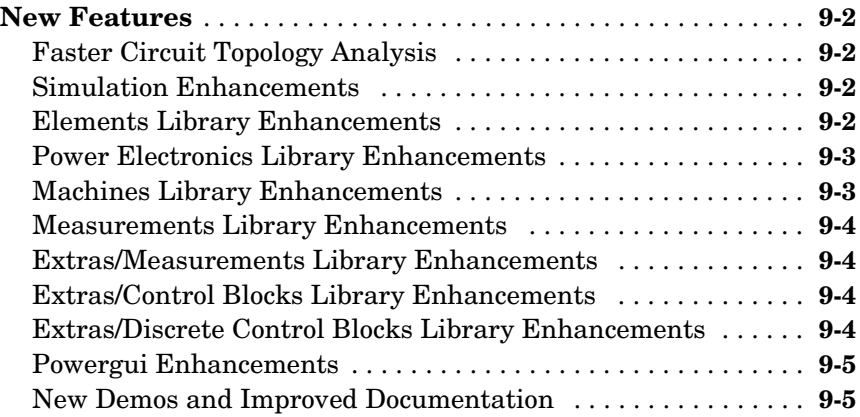

# <span id="page-6-1"></span>**1**

# <span id="page-6-0"></span>SimPowerSystems 4.1.1 Release Notes

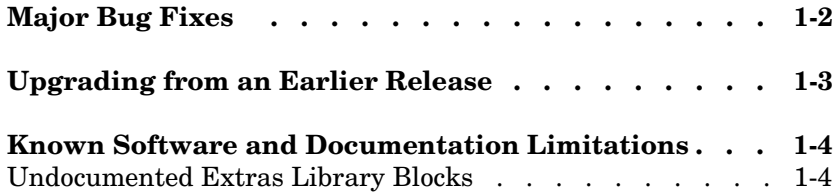

## <span id="page-7-1"></span><span id="page-7-0"></span>**Major Bug Fixes**

To view major bug fixes made since R14SP2 for SimPowerSystems, use the Bug Reports interface on the MathWorks Web site.

**Note** If you are not already logged in to Access Login, when you link to the Bug Reports interface (see below), you will be prompted to log in or create an Access Login account.

After you are logged in, use this Bug Fixes link. You will see the bug report for SimPowerSystems. The report is sorted with fixed bugs listed first, and then open bugs.

If you are viewing these release notes in PDF form on the MathWorks Web site, you can refer to the HTML form of the release notes on the MathWorks Web site and use the link provided.

For bug fixes added prior to R14SP2, see ["Major Bug Fixes" on page 4-4](#page-23-2) in the SimPowerSystems 4.0 Release Notes.

## <span id="page-8-1"></span><span id="page-8-0"></span>**Upgrading from an Earlier Release**

There are no upgrade issues involved in moving from SimPowerSystems 4.1 to SimPowerSystems 4.1.1.

However, if you are upgrading from a version earlier than Version 2.3, see ["Upgrading from an Earlier Release" on page 6-5](#page-36-4) in the SimPowerSystems 3.0 Release Notes.

## <span id="page-9-1"></span><span id="page-9-0"></span>**Known Software and Documentation Limitations**

To view important open bugs in R14SP3 for SimPowerSystems, use the Bug Reports interface on the MathWorks Web site.

**Note** If you are not already logged in to Access Login, when you link to the Bug Reports interface (see below), you will be prompted to log in or create an Access Login account.

After you are logged in, use this Open Bugs link. You will see the bug report for SimPowerSystems. The report is sorted with fixed bugs listed first, and then open bugs. You can select the Status column to list the open bugs first.

If you are viewing these release notes in PDF form on the MathWorks Web site, you can refer to the HTML form of the release notes on the MathWorks Web site and use the link provided.

#### <span id="page-9-2"></span>**Undocumented Extras Library Blocks**

All SimPowerSystems blocks have block mask descriptions and have been tested and validated. But many blocks in the Extras library do not have block reference pages in the user's guide. These blocks are listed here.

The Extras library blocks without block references pages are listed below. The blocks shown in bold have corresponding continuous blocks that are documented. The rest of the blocks are undocumented.

#### **Active & Reactive Power (Phasor Type)**

Bistable

#### **Discrete Active & Reactive Power**

Discrete Bistable

Discrete Butterworth Filter

Discrete Edge Detector

Discrete 1st-order Discrete Filter

#### **Discrete Fourier**

Discrete Gamma Measurement

Discrete Lead-Lag

Discrete Mean Value

Discrete Monostable

Discrete On/Off Delay

Discrete 1-phase PLL

Discrete PI Controller

Discrete PID Controller

Discrete PLL-Driven Fundamental Value

#### **Discrete PWM Generator**

Discrete Rate Limiter

#### **Discrete RMS Value**

Discrete Sample and Hold

Discrete 2nd-order Filter

Discrete 2nd-order Variable-Tuned Filter

#### **Discrete Synchronized 6-Pulse Generator**

#### **Discrete Synchronized 12-Pulse Generator**

Discrete 3-phase PLL

Discrete 3-phase PLL-Driven Positive-Sequence Active & Reactive Power

Discrete 3-phase PLL-Driven Positive-Sequence Fundamental Value

Discrete 3-phase Positive-Sequence Active & Reactive Power

Discrete 3-phase Positive-Sequence Fundamental Value

#### **Discrete 3-phase Programmable Source**

Discrete 3-phase PWM Generator

**Discrete 3-phase Sequence Analyzer**

Discrete 3-phase Total Power **Discrete Total Harmonic Distortion** Discrete 12-Pulse HVDC Control Discrete Variable Frequency Mean Value Discrete Variable Transport Delay Discrete Virtual PLL dq0-based Active & Reactive Power Edge Detector FFT 1st-order Filter Monostable On/Off Delay 1-phase PLL Sample & Hold 2nd-order Filter Sequence Analyzer (Phasor Type) 3-phase Active & Reactive Power (Phasor Type) 3-phase Instantaneous Active & Reactive Power 3-phase PLL

# <span id="page-12-1"></span>**2**

## <span id="page-12-0"></span>SimPowerSystems 4.1 Release Notes

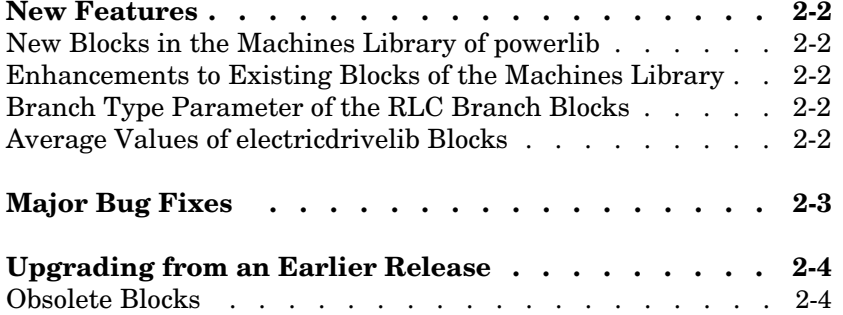

## <span id="page-13-0"></span>**New Features**

## <span id="page-13-1"></span>**New Blocks in the Machines Library of powerlib**

The machines library of powerlib contains a model of a Switched Reluctance Motor that allow you to model three typical configurations of such a motor. The library also contains a model of a Single-Phase Asynchronous Machine that can be configured as a split phase, a capacitor-start, or as a capacitor-start-run motor mode.

#### <span id="page-13-2"></span>**Enhancements to Existing Blocks of the Machines Library**

The core saturation can now be specified for the Asynchronous Machine block when the block is used in a phasor simulation. The saturation model of the Asynchronous Machine is based on the fundamental component of the current and does not include the third harmonic. The saturation parameter is available only when the simulation is in phasor mode. When the Powergui block is set to continuous or discrete mode, the parameter is disabled in the mask of the block.

The Permanent Magnet Synchronous Machine block allows you to specify a trapezoidal flux distribution as an alternative to the sinusoidal flux option of the previous version of the block.

### <span id="page-13-3"></span>**Branch Type Parameter of the RLC Branch Blocks**

The Series RLC Branch block, Parallel RLC Branch block, Three-Phase Series RLC Branch block, and the Parallel RLC Branch block now have a new parameter that allow you to directly specify the elements that are present in the branch: the R,L,C,RL,LC,RC, and RLC configurations can be specified. It is no longer required to specify an Inf value for the Capacitance in a Series RLC Branch block to get rid of the capacitor device in the branch or to specify 0 value of resistance to get rid of the resistor of a Parallel RLC Branch block.

## <span id="page-13-4"></span>**Average Values of electricdrivelib Blocks**

The seven DC drives blocks , and the AC2 and AC6 AC drives of the electricdrivelib library now have a new parameter that allow you to specify average value models, as opposed to detailed models, for the converters.

## <span id="page-14-0"></span>**Major Bug Fixes**

SimPowerSystems 4.1 includes several bug fixes made since Version 4.0.1. This section describes the particularly important Version 4.1 bug fixes.

If you are upgrading from an earlier release, you should also see ["Major Bug](#page-23-2)  [Fixes" on page 4-4](#page-23-2) in the SimPowerSystems 4.0 Release Notes.

## <span id="page-14-1"></span>**Discretization of Individual GTO, MOSFET, and IGBT Blocks Is Allowed**

It is now possible to discretize models containing single forced-commutation power electronic devices (GTO, MOSFET, and IGBT blocks). Special use of the Universal bridge as a work around to model the single devices is no longer required.

## <span id="page-14-2"></span>**Ideal Transformer Block**

The Linear Transformer block, the Saturable Transformer block or any version of the Three-phase transformer blocks when the transformer can now be set as an ideal transformer by specifying both R and L winding parameters to 0.

## <span id="page-15-0"></span>**Upgrading from an Earlier Release**

There are no upgrade issues involved in moving from SimPowerSystems 4.0.1 to SimPowerSystems 4.1.

However, if you are upgrading from a version earlier than Version 2.3, see ["Upgrading from an Earlier Release" on page 6-5](#page-36-4) in the SimPowerSystems 3.0 Release Notes.

## <span id="page-15-1"></span>**Obsolete Blocks**

The table below indicates blocks that are obsolete as of the current version or that are planned to be removed in a future version.

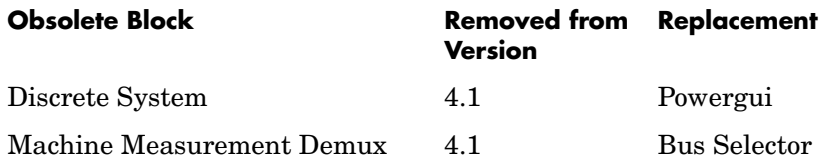

# <span id="page-16-1"></span><span id="page-16-0"></span>SimPowerSystems 4.0.1 Release Notes

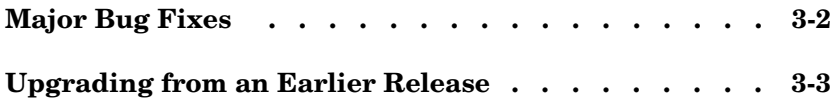

## <span id="page-17-0"></span>**Major Bug Fixes**

SimPowerSystems 4.0.1 includes several bug fixes made since Version 4.0. This section describes the particularly important Version 4.0.1 bug fixes.

If you are viewing these Release Notes in PDF form, please refer to the HTML form of the Release Notes, using either the Help browser or the MathWorks Web site and use the link provided.

If you are upgrading from Release 14 or from an earlier release, you should also see ["Major Bug Fixes" on page 4-4](#page-23-2) in the SimPowerSystems 4.0 Release Notes.

## <span id="page-18-0"></span>**Upgrading from an Earlier Release**

There are no upgrade issues involved in moving from SimPowerSystems 4.0 to SimPowerSystems 4.0.1.

However, if you are upgrading from a version earlier than Version 2.3, see ["Upgrading from an Earlier Release" on page 6-5](#page-36-4) in the SimPowerSystems 3.0 Release Notes.

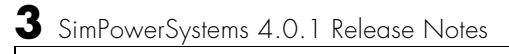

# <span id="page-20-1"></span><span id="page-20-0"></span>SimPowerSystems 4.0 Release Notes

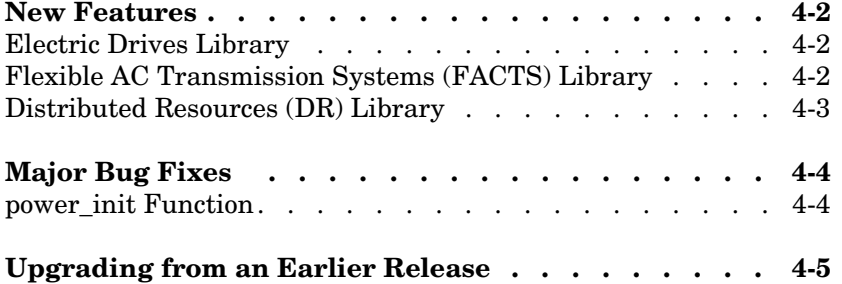

## <span id="page-21-0"></span>**New Features**

This section summarizes the new features and enhancements introduced in SimPowerSystems since Version 3.1.

If you are upgrading from a release earlier than Release 14, you should also see ["New Features" on page 5-2](#page-27-3) in the SimPowerSystems 3.1 Release Notes.

## <span id="page-21-1"></span>**Electric Drives Library**

The Electric Drives library is a major new addition to the SimPowerSystems library. The library is designed for engineers from many disciplines who want to incorporate easily and trustfully electric drives in the simulation of their systems.

This application library has seven typical direct current (DC) drives used in industries and transportation systems, six alternating current (AC) drives providing more efficient and versatile motors from traction to positioning devices, and shaft and speed reducer models useful for connecting to the motor a model of load made of Simulink blocks.

The Electric Drives library is accessible in the Simulink Library Browser under the SimPowerSystems / Application Libraries folder.

**Note** The Accelerator mode of Simulink is highly recommended to simulate models from the Electric Drives library.

## <span id="page-21-2"></span>**Flexible AC Transmission Systems (FACTS) Library**

The FACTS library provides phasor models of power-electronics based flexible AC transmission systems such as the Static Synchronous Compensator (STATCOM), the Static Synchronous Series Compensator (SSSC), the Static Var Compensator (SVC), and the Unified Power Flow Controller (UPFC). Detailed and realistic case studies illustrating shunt reactive power compensation and power conversion are provided with the FACTS library.

The FACTS library is accessible in the Simulink Library Browser under the SimPowerSystems / Application Libraries folder.

## <span id="page-22-0"></span>**Distributed Resources (DR) Library**

The DR library provides phasor models of wind turbines. It includes a model of a variable pitch wind turbine, a variable speed doubly-fed induction generator driven by a wind turbine, and a squirrel-cage induction generator driven by a variable pitch wind turbine. Case studies illustrate the steady-state and dynamic performance of wind farms connected to a distribution system.

The DR library is accessible in the Simulink Library Browser under the SimPowerSystems / Application Libraries folder.

## <span id="page-23-2"></span><span id="page-23-0"></span>**Major Bug Fixes**

SimPowerSystems 4.0 includes several bug fixes made since Version 3.1. This section describes the particularly important Version 4.0 bug fixes.

If you are upgrading from a release earlier than Release 14, you should also see ["Major Bug Fixes" on page 5-4](#page-29-5) in the SimPowerSystems 3.1 Release Notes.

### <span id="page-23-1"></span>**power\_init Function**

Using the look option of the power\_init function of SimPowerSystems no longer causes an undefined variable "handles" or a class "handles.system" error.

## <span id="page-24-0"></span>**Upgrading from an Earlier Release**

There are no upgrade issues involved in moving from SimPowerSystems 3.1 to SimPowerSystems 4.0.

However, if you are upgrading from a version earlier than Version 2.3, see ["Upgrading from an Earlier Release" on page 6-5](#page-36-4) in the SimPowerSystems 3.0 Release Notes.

# <span id="page-26-1"></span>**5**

## <span id="page-26-0"></span>SimPowerSystems 3.1 Release Notes

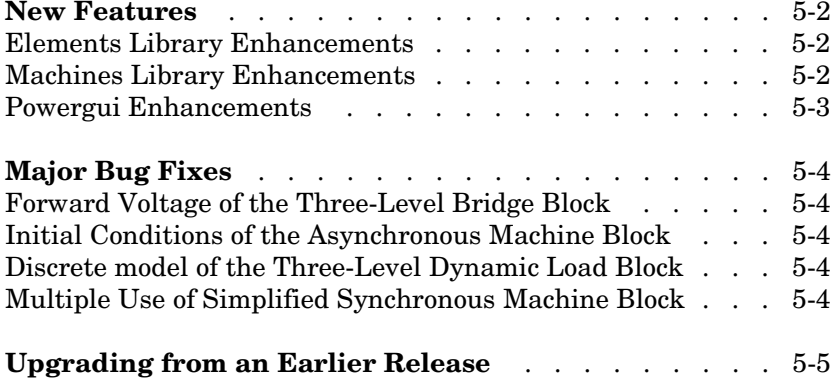

## <span id="page-27-3"></span><span id="page-27-0"></span>**New Features**

This section summarizes the new features and enhancements introduced in SimPowerSystems since Version 3.0.

If you are upgrading from a release earlier than Release 13 with Service Pack 1, you should also see ["New Features" on page 6-2](#page-33-2) in the SimPowerSystems 3.0 Release Notes.

## <span id="page-27-1"></span>**Elements Library Enhancements**

The following new blocks and enhancements have been added to the Elements library:

- **•** The Three-Phase Harmonic Filter block implements four types of three-phase harmonic filters using RLC components.
- **•** The Multi-Windings Transformer block implements a transformer where the number of windings on the primary side and on the secondary side can be specified. Tap windings can also be specified.

## <span id="page-27-2"></span>**Machines Library Enhancements**

The following enhancements have been made to the Asynchronous Machine, the DC Machine, the Permanent Magnet Synchronous Machine, and the Synchronous Machine blocks:

- **•** The Simulink signal going out from the measurement output is re-organized as a bus signal so you can use the Bus Selector block from Simulink to select the machine measurements. The Machine Measurement Demux block is compatible with this new bus signal so you don't need to replace it with a Bus Selector block in your existing models.
- **•** A new parameter named **Preset model** is added to the mask of the machine models. It provides a set of pre determined electrical and mechanical parameters set for various type of machine ratings of power. You select one of the preset models to load the corresponding electrical and mechanical parameters in the entries of the dialog box.
- **•** A new parameter named **Show detailed parameters** is added to the mask of the machine models. It allow you to access the detailed parameters of the machine models, or to hide them when you are using a preset parameter.

## <span id="page-28-0"></span>**Powergui Enhancements**

The Powergui block features a new tool to compute the RLC parameters of an overhead transmission line from its conductor characteristics and tower geometry. This new function is also available directly from the command line by entering power lineparam at the MATLAB prompt.

## <span id="page-29-5"></span><span id="page-29-0"></span>**Major Bug Fixes**

SimPowerSystems 3.1 includes several bug fixes made since Version 3.0. This section describes the particularly important Version 3.1 bug fixes.

If you are upgrading from a release earlier than Release 13 with Service Pack 1, you should also see ["Major Bug Fixes" on page 6-4](#page-35-4) in the SimPowerSystems 3.0 Release Notes.

## <span id="page-29-1"></span>**Forward Voltage of the Three-Level Bridge Block**

Specifying a forward voltage different from zero in the three-level Bridge block no longer introduces a short-circuit of the internal power electronic devices. The output voltages no longer contains an over voltage due to this short-circuit.

#### <span id="page-29-2"></span>**Initial Conditions of the Asynchronous Machine Block**

You can now enter a 1-by-14 vector for the initial conditions of an Asynchronous Machine SI unit block. You can specify a 1-by-8 vector for initializing the stator currents of the block or a 1-by-14 vector to specify the initial currents of the stator and of the rotor.

#### <span id="page-29-3"></span>**Discrete model of the Three-Level Dynamic Load Block**

The discretisation of a model with the Three-Level Dynamic Load block no longer causes an initial dimension error the first time you start the simulation. You no longer need to run the simulation twice in order to avoid the error.

#### <span id="page-29-4"></span>**Multiple Use of Simplified Synchronous Machine Block**

You can now have more that one Simplified Synchronous Machine block in a model.

## <span id="page-30-0"></span>**Upgrading from an Earlier Release**

There are no upgrade issues involved in moving from SimPowerSystems 3.0 to SimPowerSystems 3.1.

However, if you are upgrading from a version earlier than Version 2.3, see ["Upgrading from an Earlier Release" on page 6-5](#page-36-4) in the SimPowerSystems 3.0 Release Notes.

# <span id="page-32-1"></span>**6**

## <span id="page-32-0"></span>SimPowerSystems 3.0 Release Notes

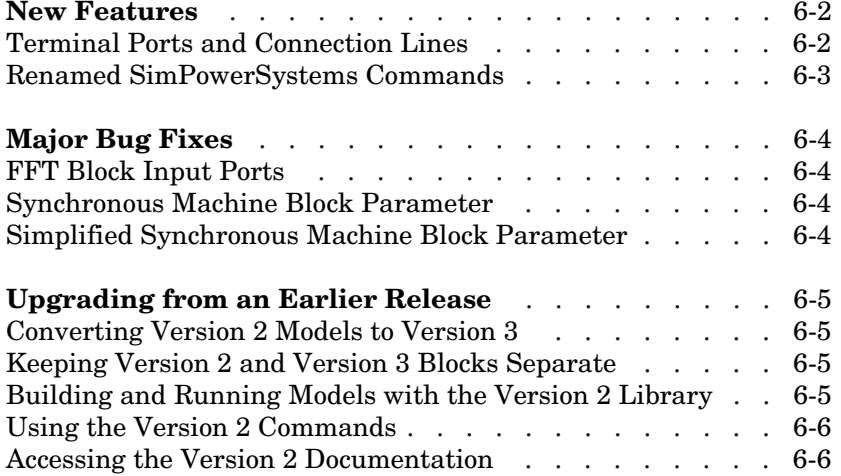

## <span id="page-33-2"></span><span id="page-33-0"></span>**New Features**

This section summarizes the new features and enhancements introduced in SimPowerSystems 3.0 since Version 2.3 (Release 13).

If you are upgrading from a release earlier than Release 13, then you should also see ["New Features" on page 7-2](#page-39-4) in the SimPowerSystems 2.3 Release Notes.

## <span id="page-33-1"></span>**Terminal Ports and Connection Lines**

SimPowerSystems 3.0 introduces the terminal port, specific to the electrical domain of Physical Modeling and different from the Simulink input and output ports. It is represented on blocks by a small white square  $\Box$ . You can branch the electrical connection lines connecting such terminal ports. The electrical connection lines of the Physical Modeling domain, unlike Simulink signal lines, are intrinsically nondirectional.

#### **Separating SimPowerSystems and Simulink Lines and Ports**

In the previous versions of SimPowerSystems and Power System Blockset, the electrical block ports were modeled by Simulink input and output ports. The distinction between Simulink ports and electrical terminal ports is now clearly defined. You cannot connect terminal ports to Simulink input and output ports. For example, you cannot by mistake connect a Simulink Scope block directly to the phase terminals of a Synchronous Machine block.

You must also keep Simulink signal lines and SimPowerSystems electrical connection lines separate. You cannot connect one type of line to the other by branching.

#### **Blocks That Interface Between Simulink and SimPowerSystems Domains**

The blocks of SimPowerSystems 3.0 can have only terminal ports or only Simulink ports, or both types. Blocks such the Synchronous Machine block and the Thyristor block feature both port types. Such blocks serve as interfaces between the part of your model connected by Simulink signal lines and the part connected by electrical connection lines.

#### <span id="page-34-0"></span>**Renamed SimPowerSystems Commands**

In SimPowerSystems 3.0, the analysis commands of earlier SimPowerSystems and Power System Blockset versions have been renamed.

#### **power\_analyze**

power analyze is the new name for the old power2sys command. With it, you can analyze models built with the new block library of SimPowerSystems 3.0.

You should use the power2sys command only for old models built with previous versions of SimPowerSystems or Power System Blockset. See ["Using the](#page-37-0)  [Version 2 Commands" on page 6-6](#page-37-0) for details about the use of the power2sys command in SimPowerSystems 3.0.

#### **power\_init**

power\_init is the new name for the old powerinit command. You use it exactly the same way you would use the powerinit command.

#### **power\_statespace**

power statespace is the new name for the old circ2ss command. You use it exactly the same way you would use the circ2ss command.

## <span id="page-35-4"></span><span id="page-35-0"></span>**Major Bug Fixes**

This section describes the important Version 3.0 bug fixes.

If you are upgrading from a release earlier than Release 13, see ["Powergui](#page-40-4)  [Enhancements" on page 7-3](#page-40-4) of the SimPowerSystems 2.3 Release Notes.

## <span id="page-35-1"></span>**FFT Block Input Ports**

The FFT block in the Discrete Measurements library of **powerlib\_extras** now implements the FFT analysis for a vector signal of any number of components and is no longer limited to the analysis of three components. The number of input ports has been reduced to one vector input. If you used this block in your old models, you must use a Mux block to combine the three input signals into one vector signal.

## <span id="page-35-2"></span>**Synchronous Machine Block Parameter**

The parameter **F** of the Synchronous Machine block in the Machines library quantifies the machine's friction factor. This parameter's was not correctly described in previous releases. The block reference page has been corrected.

## <span id="page-35-3"></span>**Simplified Synchronous Machine Block Parameter**

The parameter **Kd** of the Simplified Synchronous Machine block in the Machines library quantifies the machine's damping factor. This parameter's role in the block was not correctly described in previous releases. The block reference page has been corrected.

## <span id="page-36-4"></span><span id="page-36-0"></span>**Upgrading from an Earlier Release**

This section presents issues involved in upgrading from SimPowerSystems 2.3 to SimPowerSystems 3.0.

If you are upgrading from a release earlier than Release 13, see ["Upgrading](#page-43-2)  [from an Earlier Release" on page 7-6](#page-43-2) of the SimPowerSystems 2.3 Release Notes.

## <span id="page-36-1"></span>**Converting Version 2 Models to Version 3**

SimPowerSystems 3.0 provides the psbupdate command to convert your old Version 2 models to the new block library and interface of Version 3. See the HTML or PDF forms of the special documentation for model conversion. If you are viewing these Release Notes in PDF form, note that the HTML form of the Release Notes provides links to both forms of the conversion guide.

## <span id="page-36-2"></span>**Keeping Version 2 and Version 3 Blocks Separate**

The Version 3 **powerlib** and Version 2 **powerlib2** block libraries form separate, parallel resources for creating power system models. These two block libraries and their interfaces are not compatible.

## <span id="page-36-3"></span>**Building and Running Models with the Version 2 Library**

For your convenience, you can open and simulate your old Version 2 models in Version 3.0 and obtain the same simulation results you would get with previous releases. You can also build new models with the old Version 2 block library, **powerlib2**.

You can access the Version 2 block library by entering powerlib2 at the command line. It is strongly recommended, however, that you use the **powerlib** block library to take the full advantage of SimPowerSystems 3.0.

**Note** You cannot put Version 2 and Version 3 blocks in the same model file.

## <span id="page-37-0"></span>**Using the Version 2 Commands**

You can still use the analysis commands of earlier versions of SimPowerSystems and Power System Blockset with old models.

The powerinit and circ2ss commands are compatible with either Version 2 or Version 3 models.

The power2sys command can only be used to analyze Version 2 models. If you want to analyze Version 3 models, you must use the new power analyze command.

## <span id="page-37-1"></span>**Accessing the Version 2 Documentation**

For your convenience, the documentation of SimPowerSystems 3.0 includes the old documentation of Version 2.3. This documentation is available in HTML format and PDF format. If you are viewing these Release Notes in PDF form, note that the HTML form of the Release Notes provides links to both forms of the old documentation.

You can also access the old Version 2.3 documentation from the special Version 2 model conversion chapter in the online Help. See ["Converting Version 2](#page-36-1)  [Models to Version 3" on page 6-5](#page-36-1) preceding.

# <span id="page-38-1"></span>**7**

## <span id="page-38-0"></span>SimPowerSystems 2.3 Release Notes

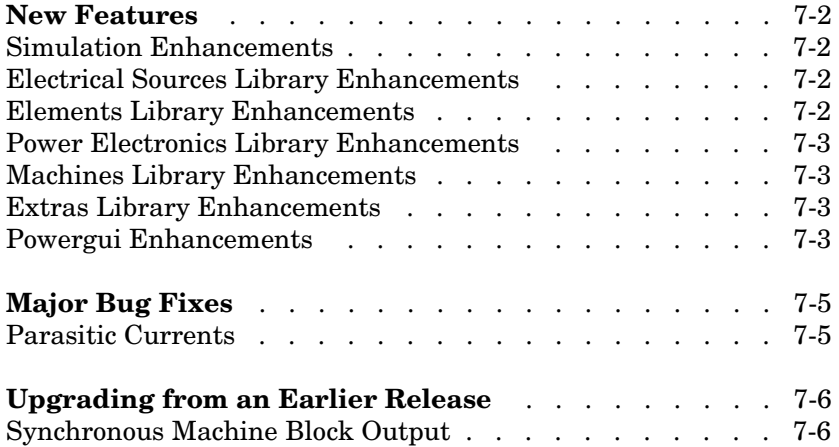

## <span id="page-39-4"></span><span id="page-39-0"></span>**New Features**

**Note** Previous versions of SimPowerSystems before Release 13 were called Power System Blockset.

This section summarizes the new features and enhancements introduced in SimPowerSystems since Version 2.2 (Release 12.1).

If you are upgrading from a release earlier than Release 12.1, then you should also see ["New Features" on page 8-2](#page-45-2) in the Power System Blockset 2.2 Release Notes.

## <span id="page-39-1"></span>**Simulation Enhancements**

The SimPowerSystems 2.3 enables you to simulate almost any circuit with the phasor simulation feature. The simulation time is reduced dramatically with this method (the differential equations representing the network are replaced by a set of algebraic equations at a fixed frequency). The phasor simulation facilitates transient stability studies of multimachine systems. The Transient Stability of 2 Machines demo illustrates a phasor simulation.

## <span id="page-39-2"></span>**Electrical Sources Library Enhancements**

The 3-Phase Programmable Voltage Source block has been moved to the Electrical Sources library. This block implements a three-phase voltage source, with programmable time variation for the amplitude, phase, and frequency of the fundamental frequency, and two superposable harmonics.

## <span id="page-39-3"></span>**Elements Library Enhancements**

The following new blocks and enhancements have been added to the Elements library:

- **•** The 3-Phase Dynamic Load block implements a three-phase dynamic load where the active power and reactive power can be programmed or controlled by external Simulink signals.
- **•** The Zigzag Phase-Shifting Transformer block implements a three-phase transformer where you can specify the phase angle and phase shift.

**•** You can activate an optional hysteresis characteristic in the Saturable Transformer, Three-Phase Transformer (Two-Windings), and Three-Phase Transformer (Three-Windings) blocks.

## <span id="page-40-0"></span>**Power Electronics Library Enhancements**

The Three-Level Bridge block has been added to the Power Electronics library. You can use this block to model complex converter configurations

## <span id="page-40-1"></span>**Machines Library Enhancements**

The following new blocks and enhancements have been added to the Machines library:

- **•** The Generic Power System Stabilizer and Multiband Power System Stabilizer blocks
- **•** Four new measurements have been added to the Machine Measurement Demux block for use with the Synchronous Machine block. See ["Synchronous](#page-43-1)  [Machine Block Output" on page 7-6](#page-43-1) for a possible associated upgrade issue.

## <span id="page-40-2"></span>**Extras Library Enhancements**

The Static Var Compensator block has been added for use with the phasor solution in the Phasor Library.

## <span id="page-40-4"></span><span id="page-40-3"></span>**Powergui Enhancements**

The Powergui block features these new tools and enhancements:

- **•** The Powergui block now replaces the old Discrete System block that was used in the previous versions to discretize models. The Discrete System block is still in the library for backward compatibility.
- **•** The **Phasor simulation** feature is activated directly from the Powergui dialog. You specify in the dialog the frequency used during the simulation.
- **•** The **Impedance vs Frequency Measurement** tool now displays the Bode plots directly in the Powergui dialog in order to limit the number of windows.
- **•** The **FFT Analysis** tool is now available in the Powergui dialog. New parameters have been added to refine the calculations.

**•** A **Hysteresis Design** tool has been added to enable you to define and edit any hysteresis characteristics for use with the Saturable Transformer block.

## <span id="page-42-0"></span>**Major Bug Fixes**

The SimPowerSystems Version 2.3 includes one important bug fix made since Version 2.2.

## <span id="page-42-1"></span>**Parasitic Currents**

Parasitic currents no longer flow in Power Electronics blocks when the block is not conducting.

## <span id="page-43-2"></span><span id="page-43-0"></span>**Upgrading from an Earlier Release**

This section describes an upgrade issue involved in moving from the Power System Blockset 2.2 to SimPowerSystems 2.3.

**Note** SimPowerSystems will automatically update your Power System blocks when you save your model. If you are using a model that contains Power System blocks from a previous version of the blockset, simply save your model when you open it from the newer version.

## <span id="page-43-1"></span>**Synchronous Machine Block Output**

If you were using a Selector block in your Version 2.2 models to output the Synchronous Machine block measurements, you need to set the Selector block's **Input Port Width** parameter to the value 22. If you were using a Demux block, the number of elements in Demux is now 22. (It was previously 18.)

# <span id="page-44-1"></span>**8**

# <span id="page-44-0"></span>Power System Blockset 2.2 Release Notes

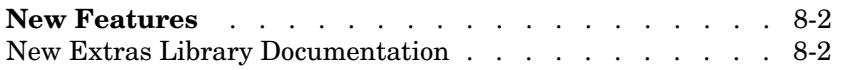

## <span id="page-45-2"></span><span id="page-45-0"></span>**New Features**

**Note** Power System Blockset was renamed SimPowerSystems as of Release 13, Version 2.3.

This section introduces the new features and enhancements added in the Power System Blockset Version 2.2 (Release 12.1) since the Power System Blockset Version 2.1 (Release 12.0).

For information about Power System Blockset features that are incorporated from recent releases, see ["New Features" on page 9-2](#page-47-4) in the Power System Blockset 2.1 Release Notes.

### <span id="page-45-1"></span>**New Extras Library Documentation**

The Extras library of Power System Blockset 2.2 consists of miscellaneous, previously undocumented, power blocks. Fifteen of these blocks now have online block reference pages. The other blocks have short block descriptions or block documentation in their masks.

# <span id="page-46-1"></span>**9**

# <span id="page-46-0"></span>Power System Blockset 2.1 Release Notes

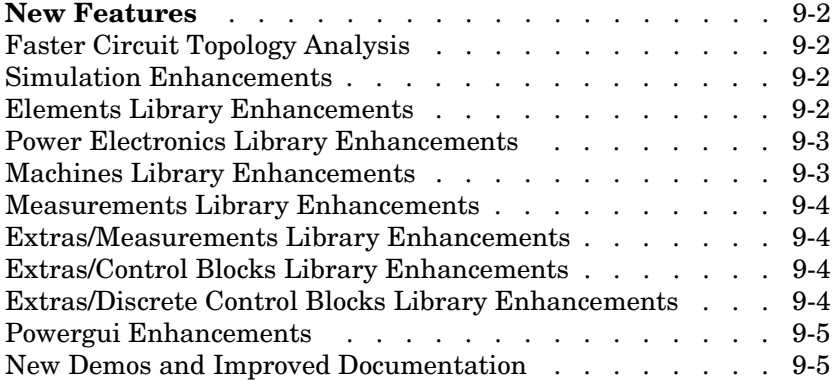

## <span id="page-47-4"></span><span id="page-47-0"></span>**New Features**

**Note** Power System Blockset was renamed SimPowerSystems as of Release 13, Version 2.3.

This section introduces the new features and enhancements added in the Power System Blockset Version 2.1 since the Power System Blockset Version 1.1 (Release 11.0).

## <span id="page-47-1"></span>**Faster Circuit Topology Analysis**

Power System Blockset now dramatically speeds up circuit topology analysis, allowing your power system simulations to start much more quickly. The blockset can now handle larger, more complex models with reduced simulation overhead.

#### <span id="page-47-2"></span>**Simulation Enhancements**

Powerful discretization features have been added to Power System Blockset. These can dramatically speed up your simulations – especially those with Power Electronics blocks.

- **•** In addition to the continuous simulation of power systems, you can now also discretize your models, using the fixed-step trapezoidal method (illustrated in the Current Transformer Saturation demo). See the Powergui block in the Power System Blockset library for more information.
- **•** You also now have– especially those with power electronics devices. the ability to generate code from discretized Power System Blockset models through Real-Time Workshop for even more simulation speed.

The forward voltage of discretized power electronic devices (e.g., diode, thyristor, IGBT, and GTO) is now simulated in all cases, including discrete and continuous (with Lon=0).

### <span id="page-47-3"></span>**Elements Library Enhancements**

The following new blocks and enhancements have been added to the Elements library:

- **•** The new 3-Phase Fault block implements a three-phase circuit breaker with external or internal control.
- **•** The new Three-Phase Transformer (Two Windings) and Three-Phase Transformer (Three Windings) blocks implement a three-phase transformer with a configurable phase connection.
- **•** The 3-Phase Breaker block now includes internal and external control.
- **•** You now have the option to specify two and three windings for the Universal Three-Phase Transformer block.
- **•** You now have the option to specify internal or external breaker timing for the Circuit Breaker block.

### <span id="page-48-0"></span>**Power Electronics Library Enhancements**

The following new blocks have been added to the Power Electronics library:

- **•** The Universal Bridge block allows continuous or discrete simulation of the three-phase bridges of diodes, thyristors, IGBT diodes, GTO diodes, or MOSFET diodes.
- **•** The IGBT block implements a semiconductor device controllable by a gate signal.

## <span id="page-48-1"></span>**Machines Library Enhancements**

The following new blocks and enhancements have been added to the Machines library:

- **•** The Steam Turbine and Governor (STG) block and DC Machine block have been added.
- **•** In all three Synchronous Machine blocks, a choice of **Rotor type** between Salient-pole or Round has been added.
- **•** In both Simplified Synchronous Machine blocks, a choice of **Connection type** between three or four wires has been added. Use the 3-wire Y option to set the initial conditions with the Powergui dialog, then come back to the 4-wire Y option to simulate transients.
- **•** For both Asynchronous Machine blocks, you can choose a **Reference fram**e for the dq transformation.

## <span id="page-49-0"></span>**Measurements Library Enhancements**

The following new block and enhancement have been added to the Measurements library:

- **•** The Impedance Measurement block has been added (see the Linear Filter and the Single-Phase Line demos).
- **•** You can now use the Multimeter block to measure the voltage, current, and flux of transformers without adding voltage or current measurement blocks (see the Three-Phase Saturable Transformer demo).

## <span id="page-49-1"></span>**Extras/Measurements Library Enhancements**

The following new blocks have been added to the Extras/Measurements library:

- **•** 3-Phase Sequence Analyzer
- **•** Total Harmonic Distortion
- abc to dq0 Transformation
- dq0 to abc Transformation

### <span id="page-49-2"></span>**Extras/Control Blocks Library Enhancements**

The following new blocks have been added to the Extras/Control Blocks library:

- **•** PWM Generator
- **•** Synchronized 6-Pulse Generator
- **•** Synchronized 12-Pulse Generator

#### <span id="page-49-3"></span>**Extras/Discrete Control Blocks Library Enhancements**

The following new blocks have been added to the Extras/Discrete Control Blocks library:

- **•** Discrete Virtual PLL, Discrete 1-Phase PLL, and Discrete 3-Phase PLL
- **•** Discrete Synchronized 6-Pulse Generator
- **•** Discrete Synchronized 12-Pulse Generator
- **•** Discrete 12-Pulse HVDC Control

**•** Discrete 3-Phase Programmable Source

### <span id="page-50-0"></span>**Powergui Enhancements**

The Power System Blockset 2.1 includes a redesigned Powergui block. You can now:

- **•** Resize the Powergui dialog box windows
- **•** Display phasor magnitude in peak or rms values

## <span id="page-50-1"></span>**New Demos and Improved Documentation**

Several new demos have been added to the Demos library. The new demos illustrate multimeters, discretization, and several new blocks. Examples include the Complete 12-Pulse HVDC Transmission System and the Three-Phase Series Compensated Network demos.

The tutorial chapter of the Power System Blockset User's Guide has been expanded, including new test cases and an explanation of how to customize your blocks.

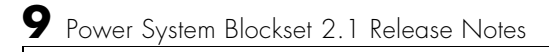